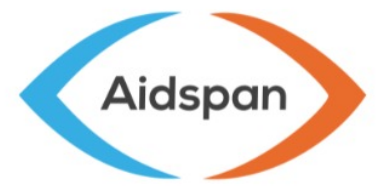

Independent observer of the Global Fund

## AIDSPAN LANCE SA PLATE-FORME DE DONNÉES LIBRES

Aidspan lance sa plate-forme de données, appelée Aidspan Portal Workbench (APW) disponible en anglais. L'APW est un outil interactif souple et puissant qui récupère les données des portefeuilles de subventions des services web fournis par le Fonds mondial et présente ensuite ces données de manière accessible et conviviale. Les instructions pour l'utiliser sont à la fin de cet article.

La plate-forme APW permet de faire des recherches avancées,avec des filtres de données et plusieurs entrées. Les résultats peuvent être triés, et des rapports produits et exportés via des formats courants comme Excel, CSV, XML, PDF et HTML pour une partage ou des analyses externes.

Ci-dessous une liste partielle des ensembles de données inclus dans la plate-forme:

- Grants details and grant agreements (détails des subventions et conventions de subventions)
- Grant budgets (budgets des subventions)
- Disbursement (décaissements)
- Grant expenditures (dépenses au titre des subventions)
- Grant ratings (évaluations des subventions)
- Performance indicators (indicateurs de résultat)
- NFM allocations to implementing countries (allocations du NMF dans les pays maîtres d'œuvre)

La plate-forme APW permet aux usagers de sélectionner les données par récipiendaire principal, maladie, région, pays, etc.

La transparence est l'un des piliers du Fonds mondial. L'une des manières pour le Fonds de démontrer son engagement est de fournir un large panel d'informations sur son site web. Le Fonds fournit également ce type d'informations à travers sa plate-forme de services interactifs.

Durant plusieurs années, Aidspan a récupéré ces information et les a réorganisées pour qu'elles soient facilement accessibles et compréhensibles sur son site web. L'APW représente un progrès considérable dans la manière de rendre ces données disponibles et permet aux visiteurs de notre site de faire leur propre analyse.

L'accès à la plate-forme APW

L'APW est accueillie par les serveurs virtuels d'Aidspan et est accessible à toute personne qui a une connection Internet. Pour y accéder, suivez ces étapes :

- 1. Ouvrez une nouvelle fenêtre dans le moteur de recherche.
- 2. Entrez l'URL suivant: [http://data.aidspan.org](http://data.aidspan.org/)
- 3. Si vous êtes abonné à la lettre de l'OFM, vous pouvez cliquer sur « Get/Forgot Password » afin de recevoir un mot de passe et accéder à l'application (Tous les abonnés peuvent accéder à cette plateforme)
- 4. Si vous n'êtes pas abonné à l'OFM, cliquez sur l'onglet « Register», entrer votre adresse email et sélectionner un mot de passe.
- 5. Une fois que l'application est entièrement chargée, cliquez sur l'onglet « Video tutorial » en haut à droite et suivez le guide d'utilisation qui dure trois minutes.

En cas de problèmes ou de questions, écrivez à [data@aidspan.org](mailto:data@aidspan.org). Vos requêtes seront examinées le plus rapidement possible.

## [Read More](https://aidspan.org/aidspan-lance-sa-plate-forme-de-donnees-libres/)